# **YUM Repositories**

### <span id="page-0-0"></span>**Overview**

Artifactory is a fully-fledged RPM repository. As such, it enables:

- 1. RPM metadata calculation for RPMs hosted in Artifactory local repositories.
- 2. Provisioning RPMs directly from Artifactory to YUM clients.
- 3. Detailed RPM metadata views from Artifactory's web UI.
- 4. Providing GPG signatures that can be used by the YUM client to authenticate RPMs.

### <span id="page-0-1"></span>**RPM Metadata for Hosted RPMs**

The RPM metadata generated by Artifactory is identical to the basic-mode output of the Red Hat-based Linux command [createrepo](http://createrepo.baseurl.org/).

A folder named repodata is created in the configured location within a local repository with the following files in it:

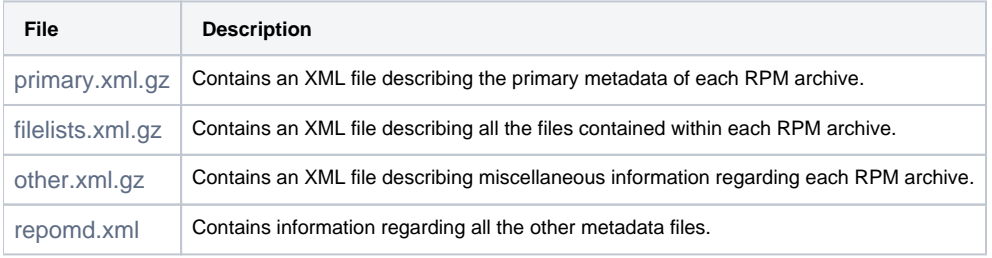

#### **YUM Support is Platform Independent!** ⋒

Artifactory's RPM metadata calculation is based on **pure Java.**

It does not rely on the existence of the createrepo binary or on running external processes on the host on which Artifactory is running.

#### **Page Contents**

#### • [Overview](#page-0-0)

- [RPM Metadata for Hosted RPMs](#page-0-1)
- [Triggering RPM Metadata Updates](#page-0-2)
- [Configuration](#page-1-0)
	- [Local Repositories](#page-1-1)
	- [Remote Repositories](#page-2-0)
	- [Virtual Repositories](#page-3-0)
- [Signing RPM Metadata](#page-3-1)
- [Using Yum to Deploy RPM Packages](#page-3-2)
- [YUM Groups](#page-3-3)
	- [Attaching a YUM Group](#page-4-0)
	- [YUM Group Commands](#page-4-1)
	- [Setting Group Properties](#page-4-2)
- [Yum Authentication](#page-5-0)
	- [Proxy Server Settings](#page-5-1)
	- [SSL Setting](#page-5-2)
- [Using Yum Variables](#page-6-0)
- [Viewing Individual RPM Information](#page-6-1)  $\bullet$ 
	- [Metadata Fields as Properties](#page-7-0)
- [Watch the Screencast](#page-7-1)

### <span id="page-0-2"></span>**Triggering RPM Metadata Updates**

When enabled, the metadata calculation is triggered automatically by some actions, and can also be invoked manually by others. Either way, the metadata produced is served to YUM clients.

#### <span id="page-0-3"></span>Automatic

RPM metadata is automatically calculated:

1. When deploying/removing/copying/moving an RPM file.

2. When performing content import (both system and repository imports).

#### <span id="page-1-2"></span>Manual

You can manually invoke RPM metadata calculation:

- 1. By selecting the local repository in the Tree Browser and clicking **Recalculate Index** in the **Actions** menu.
- 2. Via Artifactory's [REST-API.](https://www.jfrog.com/confluence/display/RTF/Artifactory+REST+API#ArtifactoryRESTAPI-CalculateYUMRepositoryMetadata)

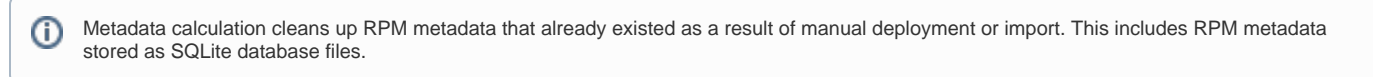

### <span id="page-1-0"></span>**Configuration**

To create an RPM local repository, select **RPM** as the **Package Type** when you create the repository.

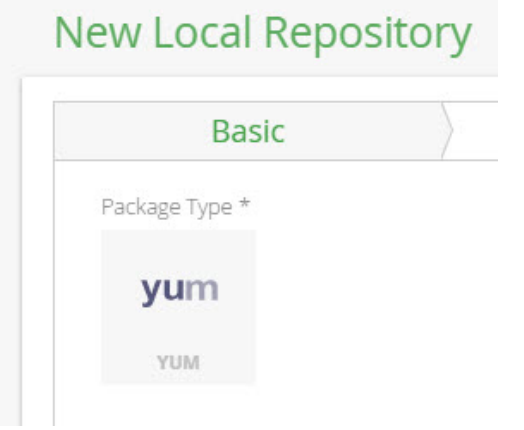

### <span id="page-1-1"></span>**Local Repositories**

To enable automatic RPM metadata calculation on a local YUM repository, in the **YUMSettings** section of the **Basic** settings screen, set **Auto-calculate YUM Metadata**.

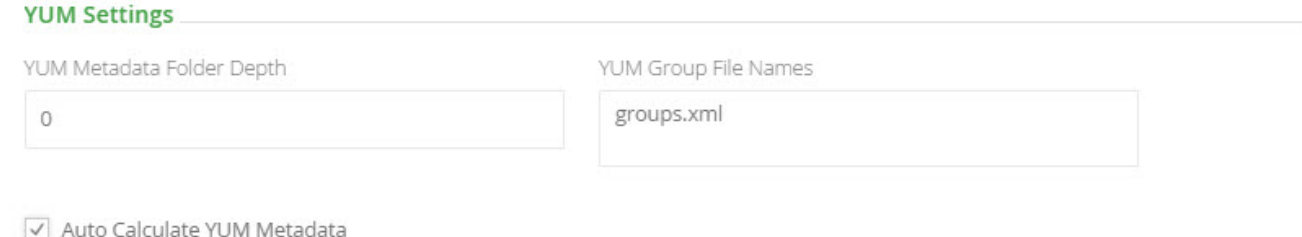

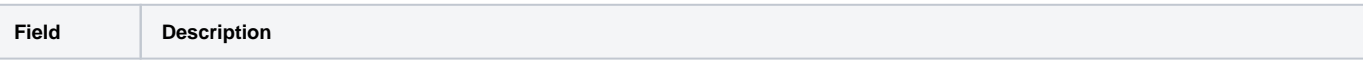

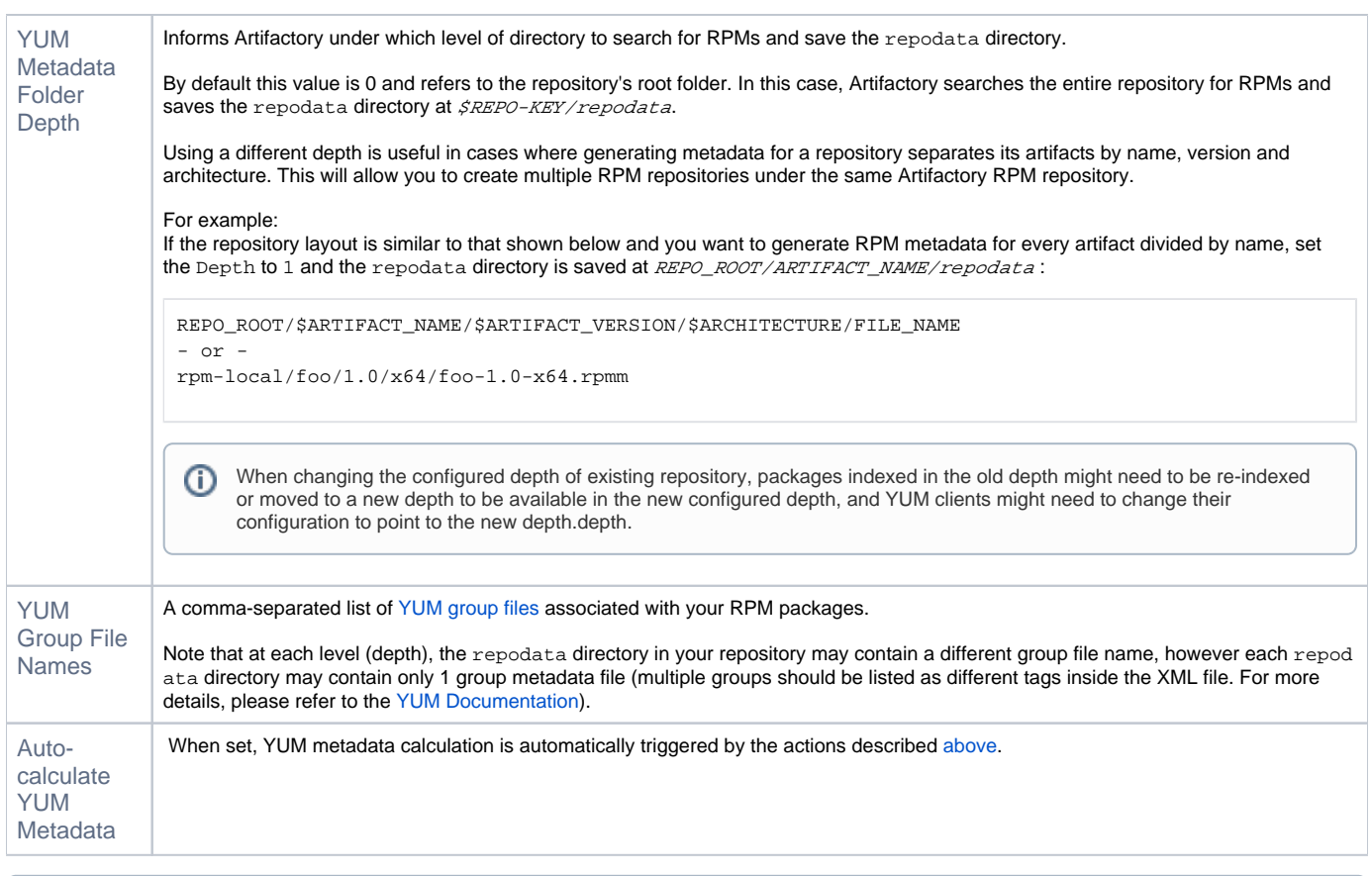

Metadata calculation is asynchronous and does not happen immediately when triggered, whether [automatically o](#page-0-3)r [manually.](#page-1-2)

Artifactory invokes the actual calculation only after a certain "quiet period", so the creation of metadata normally occurs only 1-2 minutes after the calculation was triggered.

### <span id="page-2-0"></span>**Remote Repositories**

Artifactory remote repositories support RPMs out-of-the-box, and there is no need for any special configuration needed in order to work with RPMs in a remote repository.

All you need to do is point your YUM client at the remote repository, and you are ready to use YUM with Artifactory.

To define a remote repository to proxy an YUM remote repository, follow the steps below:

- 1. In the **Admin** module under **Repositories | Remote,** click "New" to create a new remote repository.
- 2. Set the **Repository Key** value, and specify the URL to the remote repository in the **URL** field as displayed below.

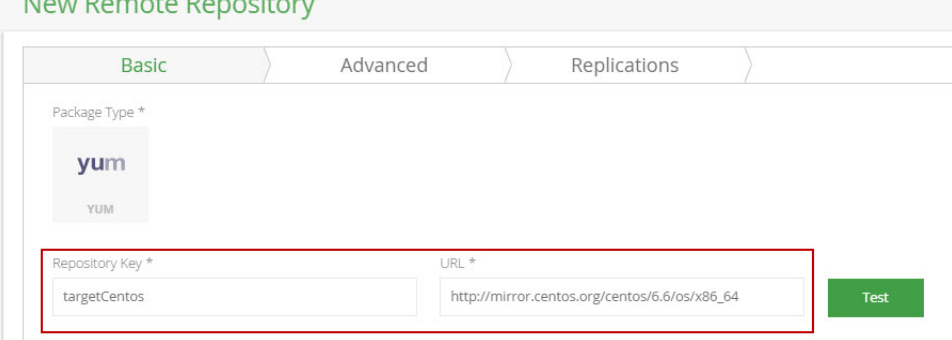

3. Click "Save & Finish"

 $\mathbf{A}$  and  $\mathbf{B}$  and  $\mathbf{A}$  and  $\mathbf{B}$ 

- 4. Back in the **Artifacts** module, in the**Tree Browser,** select the repository. Note that in the Tree Browser, the repository name is appended with " cache".
- 5. Click **Set Me Up** and copy the value of the **baseurl** tag.
- 6. Next, create the /etc/yum.repos.d/targetCentos.repo file and paste the following configuration into it:

```
[targetCentos]
name=targetCentos
baseurl=http://localhost:8081/artifactory/targetCentos/
enabled=1
gpgcheck=0
```
### <span id="page-3-0"></span>**Virtual Repositories**

A Virtual Repository defined in Artifactory aggregates packages from both local and remote repositories.

This allows you to access both locally hosted RPM packages and remote proxied RPM repositories from a single URL defined for the virtual repository. To define a virtual YUM repository, create a [virtual repository,](https://www.jfrog.com/confluence/display/RTF/Virtual+Repositories) set the **Package Type** to be **RPM,** and select the underlying local and remote RPM repositories to include in the **Basic** settings tab.

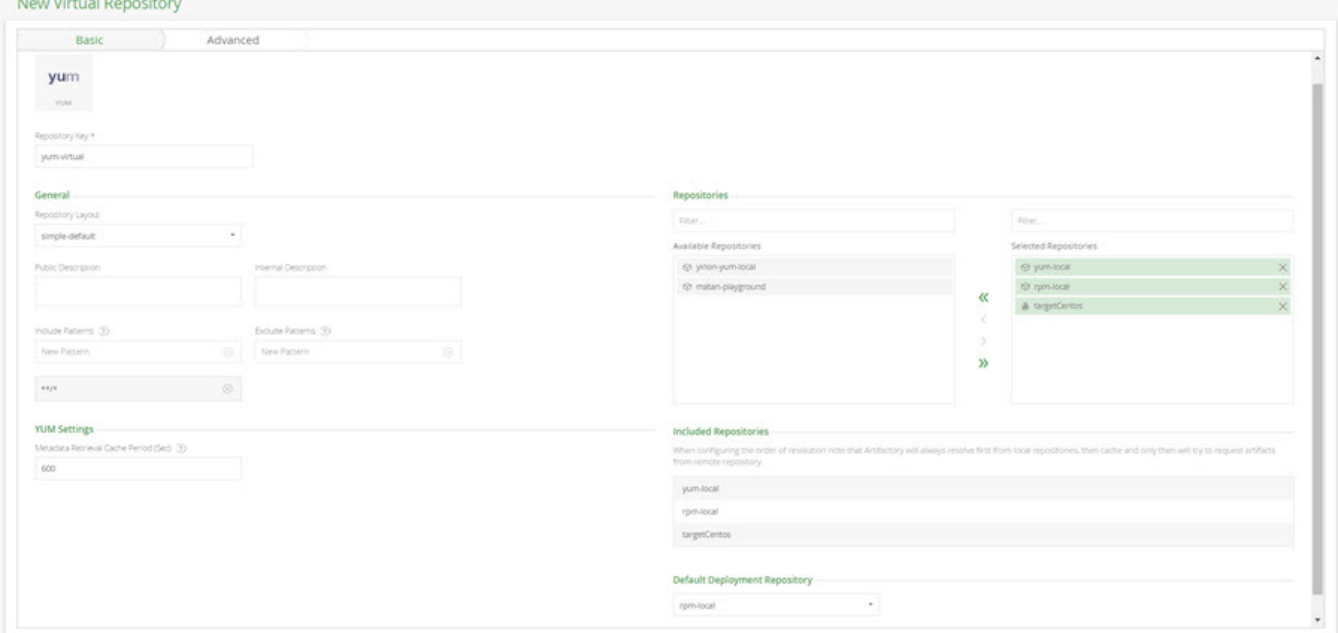

To allow deploying packages to this repository, set the [Default Deployment Repository.](https://www.jfrog.com/confluence/display/RTF/Deploying+Artifacts#DeployingArtifacts-DeployingtoaVirtualRepository)

### <span id="page-3-1"></span>Signing RPM Metadata

Artifactory supports using a GPG key to sign RPM metadata for authentication by the YUM client.

To generate a pair of GPG keys and upload them to Artifactory, please refer to [GPG Signing](https://www.jfrog.com/confluence/display/RTF4X/GPG+Signing).

### <span id="page-3-2"></span>Using Yum to Deploy RPM Packages

Once you have configured your local machine to install RPM packages from your YUM local repository, you may also deploy RPM packages to the same repository [using the UI](https://www.jfrog.com/confluence/display/RTF/Deploying+Artifacts) or using the [REST API.](https://www.jfrog.com/confluence/display/RTF/Artifactory+REST+API#ArtifactoryRESTAPI-DeployArtifact)

Through the REST API you also have the option to [deploy by checksum](https://www.jfrog.com/confluence/display/RTF/Artifactory+REST+API#ArtifactoryRESTAPI-DeployArtifactbyChecksum) or [deploying from an archive](https://www.jfrog.com/confluence/display/RTF/Artifactory+REST+API#ArtifactoryRESTAPI-DeployArtifactsfromArchive).

For example, to deploy an RPM package into a repository called rpm-local you could use the following:

```
curl -u<USERNAME>:<PASSWORD> -XPUT http://localhost:8080/artifactory/rpm-local/<PATH_TO_METADATA_ROOT> -T 
<TARGET_FILE_PATH>
```
where PATH\_TO\_METADATA\_ROOT specifies the path from the repository root to the deploy folder.

<span id="page-3-3"></span>YUM Groups

A YUM group is a set of RPM packages collected together for a specific purpose. For example, you might collect a set of "Development Tools" together as a YUM group.

A group is specified by adding a group XML file to same directory as the RPM packages included in it. The group file contains the metadata of the group including pointers to all the RPM files that make up the group.

Artifactory supports attaching a [YUM Group file](http://yum.baseurl.org/wiki/YumGroups) to the YUM calculation essentially mimicking the [createrepo -g](http://linux.die.net/man/8/createrepo) command.

<span id="page-4-3"></span>A group file can also be created by running the following command:

sudo yum-groups-manager -n "My Group" --id=mygroup --save=mygroups.xml --mandatory yum glibc rpm

#### <span id="page-4-0"></span>**Attaching a YUM Group**

The process of attaching YUM group metadata to a local repository is simple:

- 1. Create an XML file in the groups format used by YUM. You can either just type it out manually using any text editor, or run the  $_\mathrm{Yum-groups-}$ [manager](#page-4-3) command from yum-utils.
- 2. Deploy the created group file to the *repodata* folder.
	- Artifactory will automatically perform the following steps:
		- Create the corresponding  $.gz$  file and deploy it next to the deployed group XML file.
		- Invoke a YUM calculation on the local repository.
		- Attach the group information (both the XML and the .  $gz$  file) to the  $repond.xmI$  file.
- 3. Make sure the group file names are listed in the **YUM Group File Names** field of the Packages tab. This tells Artifactory which files should be attached as repository group information.

### <span id="page-4-1"></span>**YUM Group Commands**

The following table lists some useful YUM group commands:

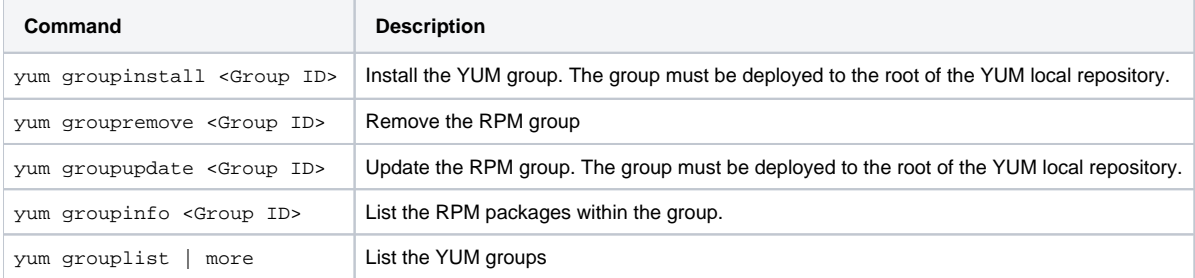

### <span id="page-4-2"></span>**Setting Group Properties**

YUM group properties can be set in the  $/etc/$ yum.  $config$  file as follows:

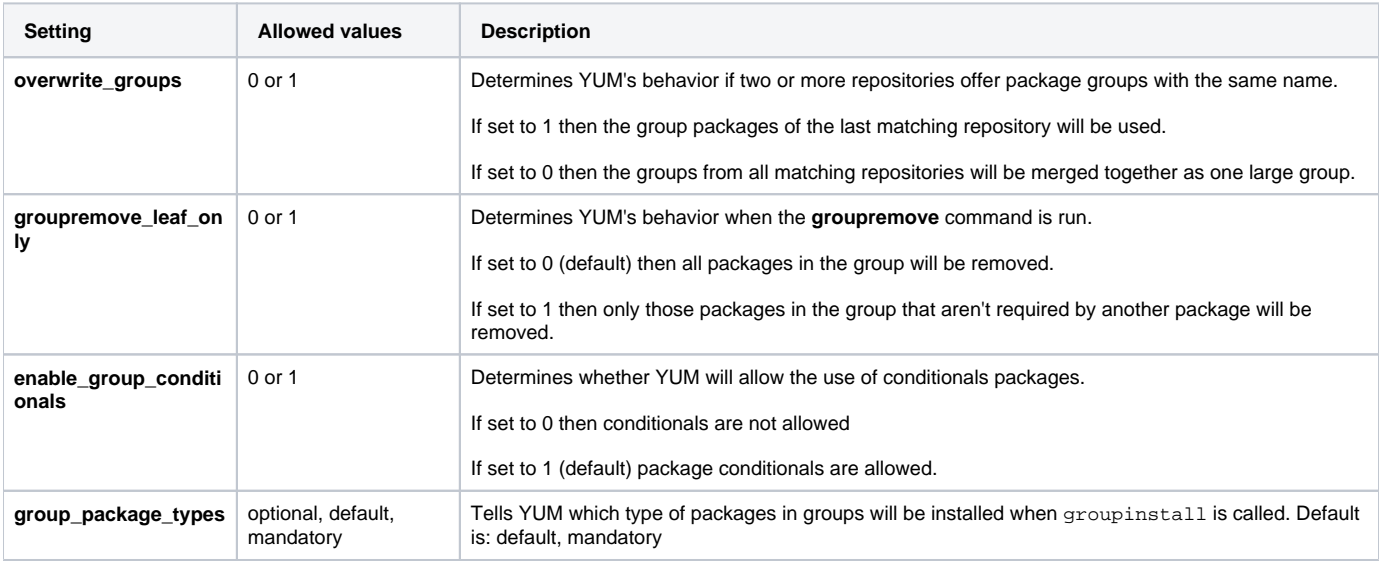

### <span id="page-5-0"></span>Yum Authentication

### <span id="page-5-1"></span>**Proxy Server Settings**

If your organization uses a proxy server as an intermediary for Internet access, specify the  $prox$  settings in  $/etc/yun.comf$ . If the proxy server also requires authentication, you also need to specify the proxy\_username, and proxy\_password settings.

```
proxy=<proxy server url> 
proxy_username=<user>
proxy_password=pass
```
If you use the yum plugin (yum-rhn-plugin) to access the ULN, specify the enableProxy and httpProxy settings in /etc/sysconfig/rhn /up2date. In addition, If the proxy server requires authentication, you also need to specify the enableProxyAuth, proxyUser, and proxyPassword settings as shown below.

```
enableProxy=1
httpProxy=<proxy server url> 
enableProxyAuth=1
proxyUser=<user>
proxyPassword=<password>
```
### <span id="page-5-2"></span>**SSL Setting**

YUM supports SSL from version 3.2.27.

To secure a repository with SSL, execute the following steps:

- Generate a private key and certificate using [OpenSSL](https://www.openssl.org/).
- $\bullet$  Define your protected repository in a .  $\textit{repo}$  file as follows:

```
[protected]
name = SSL protected repository
baseurl=<secure repo url>
enabled=1
gpgcheck=1
gpgKey=<URL to public key>
sslverify=1
sslclientcert=<path to .cert file>
sslclientkey=<path to .key file>
```
where:

**gpgkey** is a URL pointing to the ASCII-armored GPG key file for the repository . This option is used if YUM needs a public key to verify a package and the required key has not been imported into the RPM database.

If this option is set, YUM will automatically import the key from the specific URL. You will be prompted before the key is installed unless the **assum eyes** option is set.

## <span id="page-6-0"></span>Using Yum Variables

You can use and reference the following built-in variables in yum commands and in all YUM configuration files (i.e. /etc/yum.conf and all .repo files in the /etc/yum.repos.d/directory):

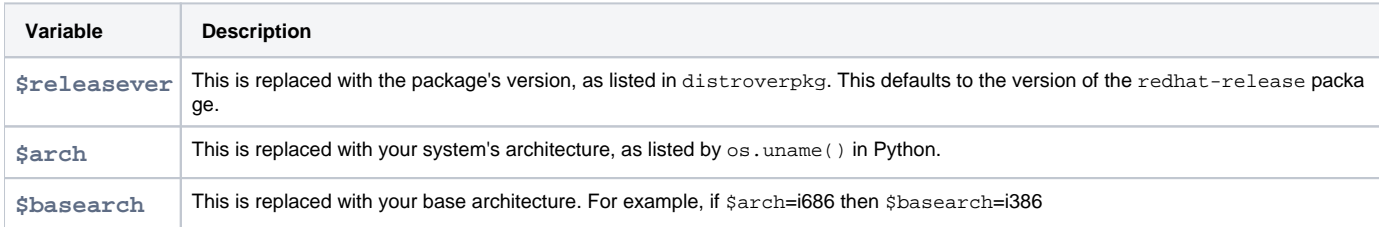

The following code block is an example of how your  $/etc/$ yum.  $conf$  file might look:

[main] cachedir=/var/cache/yum/\$basearch/\$releasever keepcache=0 debuglevel=2 logfile=/var/log/yum.log exactarch=1 obsoletes=1 gpgcheck=1 plugins=1 installonly\_limit=3 [comments abridged]

<span id="page-6-1"></span>Viewing Individual RPM Information

You can view all the metadata that annotates an RPM by choosing it in Artifactory's tree browser and selecting the **RPM Info** tab:

#### RPM java-1.7.0-openjdk-1.7.0.60-2.4.3.0.fc20.x86\_64.rpm

소 Download ※ Actions

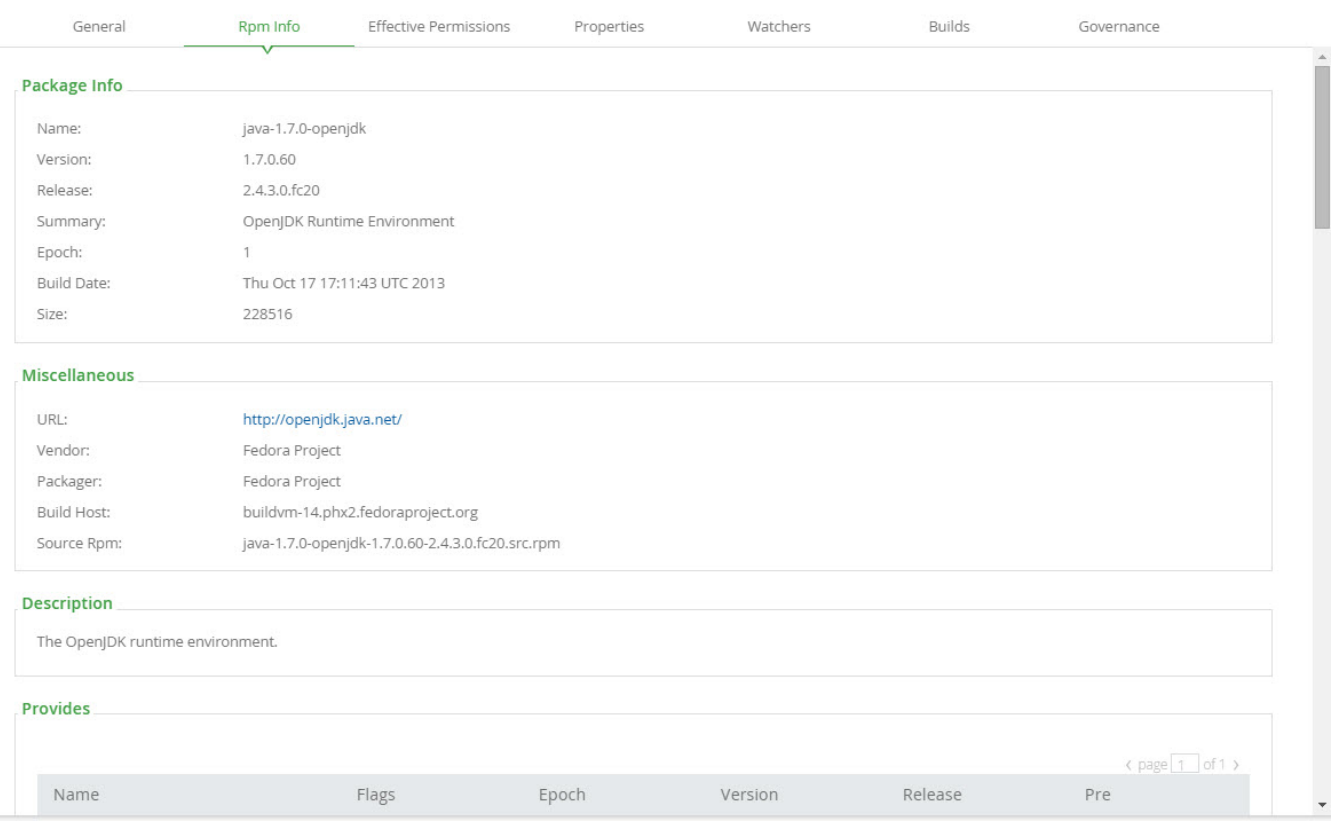

### <span id="page-7-0"></span>**Metadata Fields as Properties**

The corresponding RPM metadata fields are automatically added as properties of an RPM artifact in YUM repositories accessed through Artifactory:

[rpm.metadata.name](http://rpm.metadata.name)

 $\overline{\phantom{a}}$ 

- rpm.metadata.arch
- rpm.metadata.version
- rpm.metadata.release
- rpm.metadata.epoch
- rpm.metadata.group
- rpm.metadata.vendor
- rpm.metadata.summary
- 

Properties can be used for searching and other functions. For more details please refer to [Properties](https://www.jfrog.com/confluence/display/RTF/Properties).

## <span id="page-7-1"></span>Watch the Screencast

Watch this short screencast to learn how easy it is to host RPMs in Artifactory.